## **Skapa faktura**

Alternativ 1: För att fakturera tjänster, ex. föreläsning, utskrift av patientjournaler o.s.v. går du till Ekonomi | Fakturor | **NY**.

Alternativ 2: Försäljning

**Men, innan du gör det måste det finnas en artikel att fakturera** (om det inte redan finns).

Skapa en **[ny artikel](https://support.antwork.se/display/SGX/Artiklar)**.

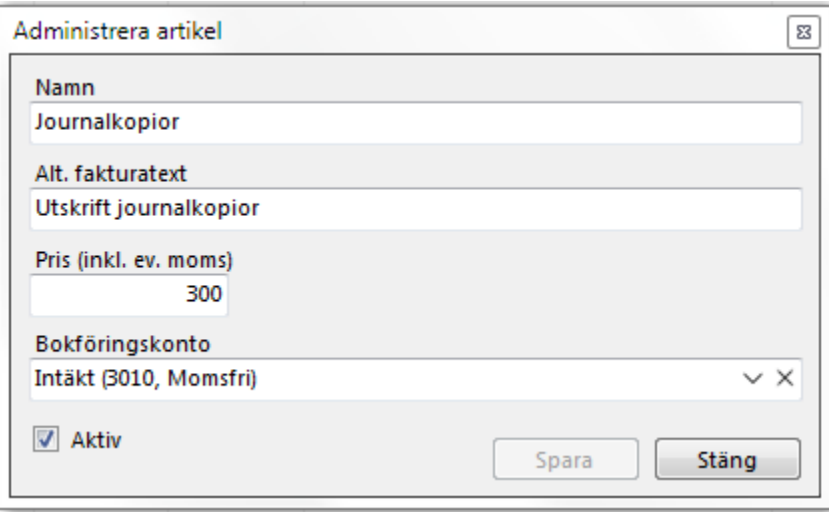

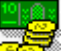

- Välj Försäljning
- Välj fakturamottagare och klicka på Ny artikel.

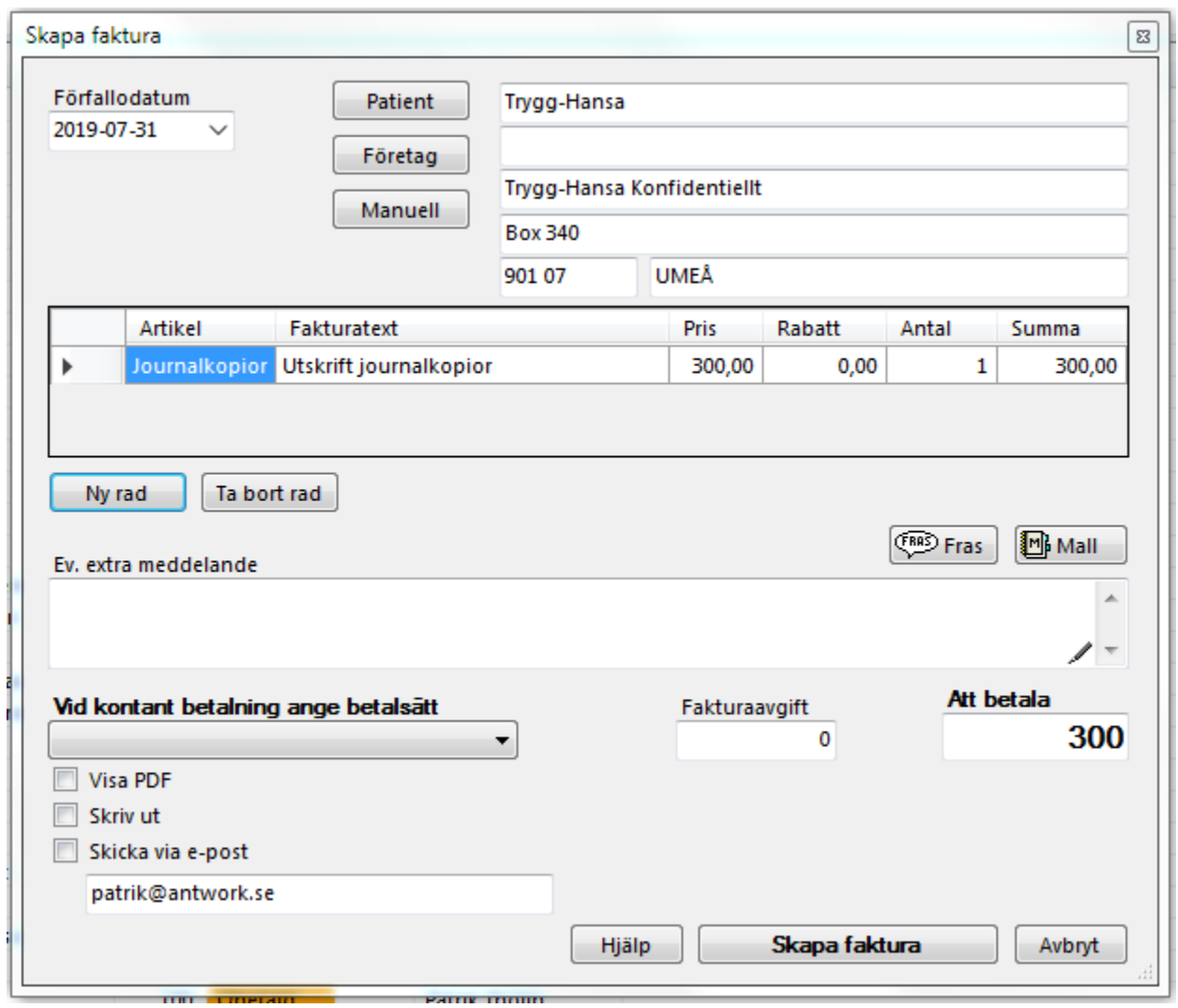

Du kan skriva ett meddelande på fakturan om du vill och sedan välja om du vill skriva ut fakturan eller skicka den som E-post.

Notera att Betalsätt ska **inte** anges om det är en faktura.

**SG-X Hjälpsystem**<br>© ANTWORK AB